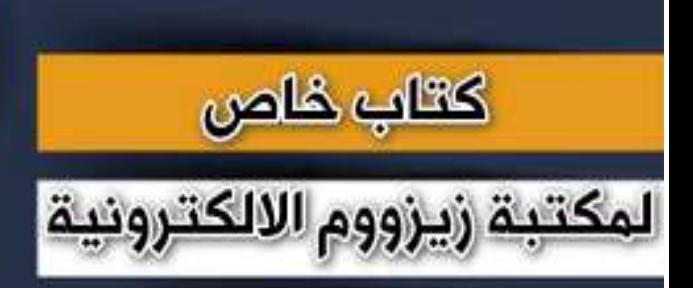

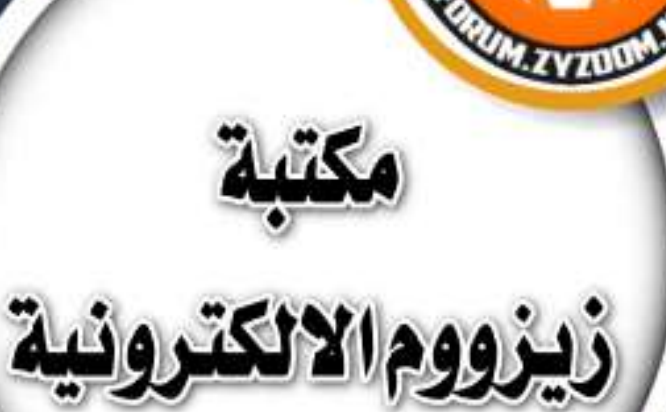

# **سلسلة دروس الـ** WORD **الدرس 79 تقليص النص في صفحة واحدة في برنامج الوورد**

## **شرح وإعداد كريم الجنابي**

forum.zyzoom.net

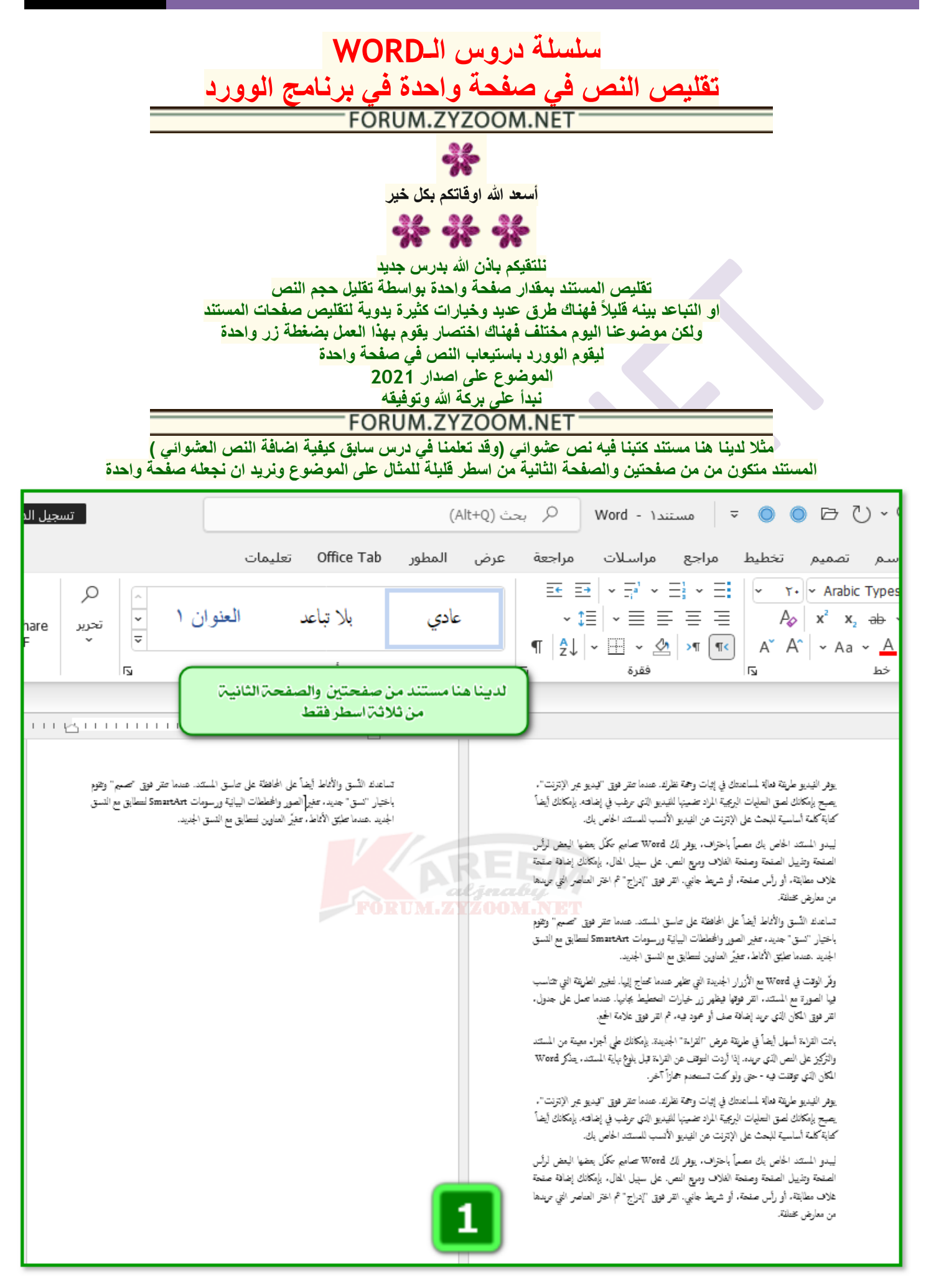

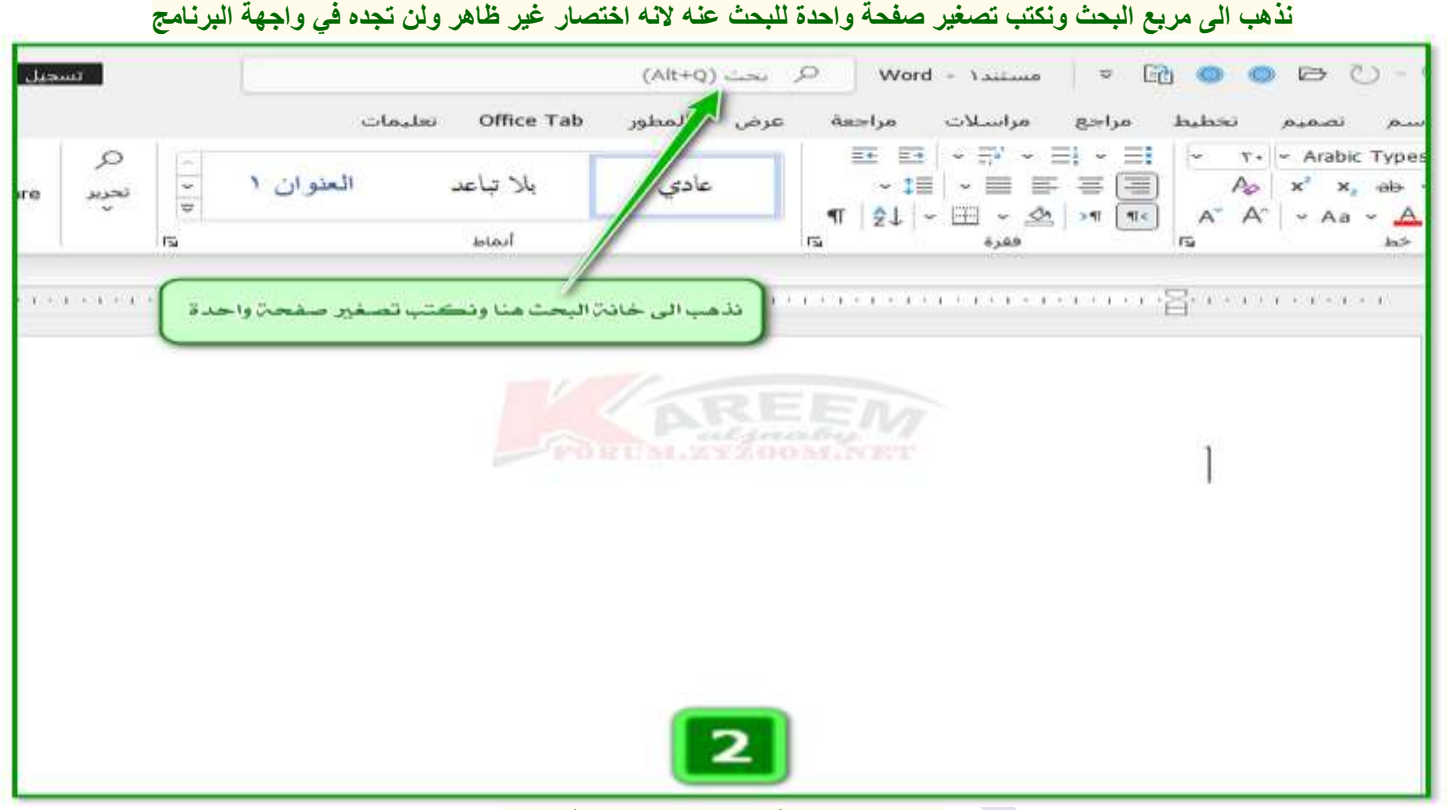

#### **تظهر هذه القائمة نختار تصغير صفحة واحدة**

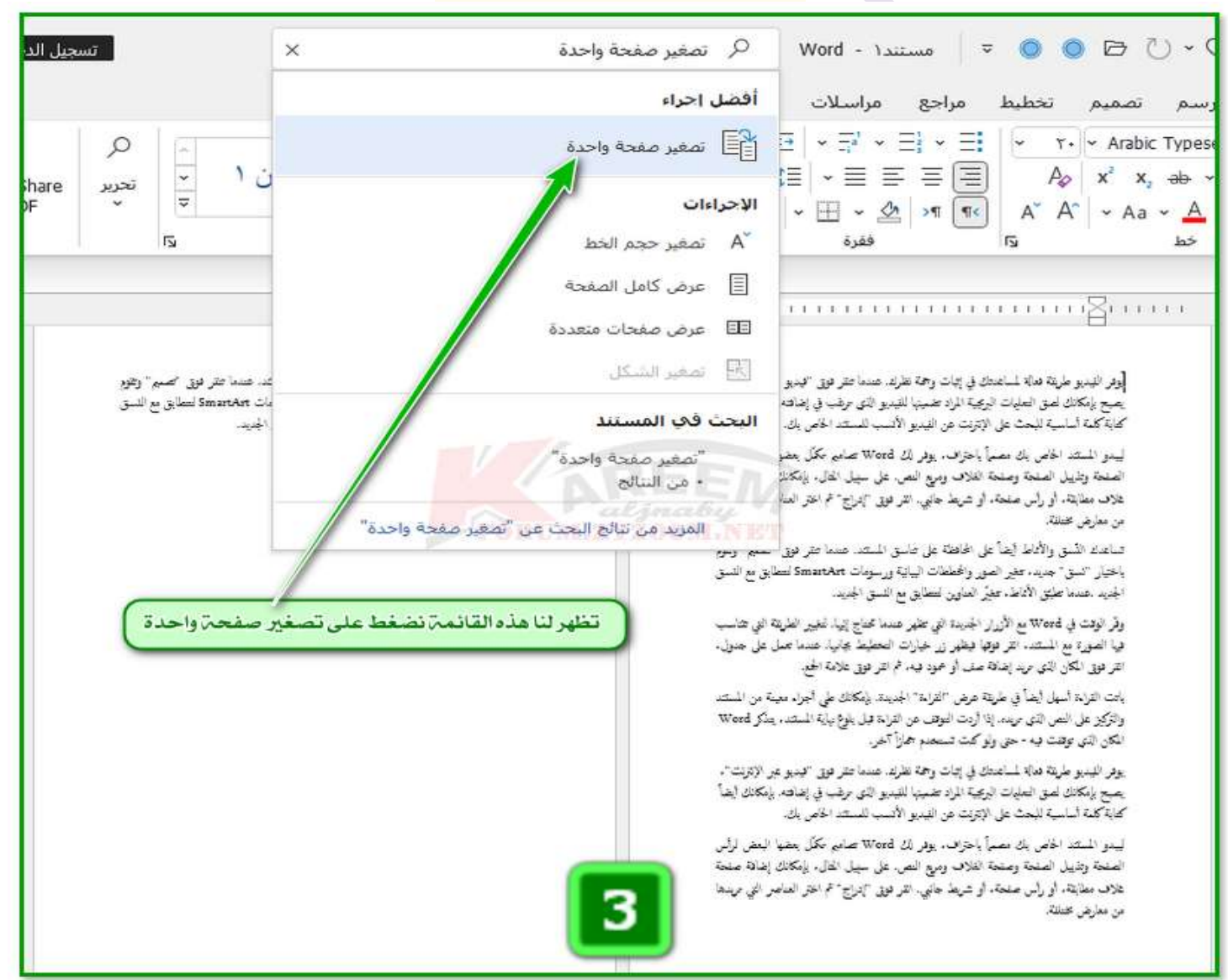

**تم تقليص الصفحتين الى صفحة واحدة وذلك بتقليص حجم النص وتقليل التباعد بين الفقرات قليال**

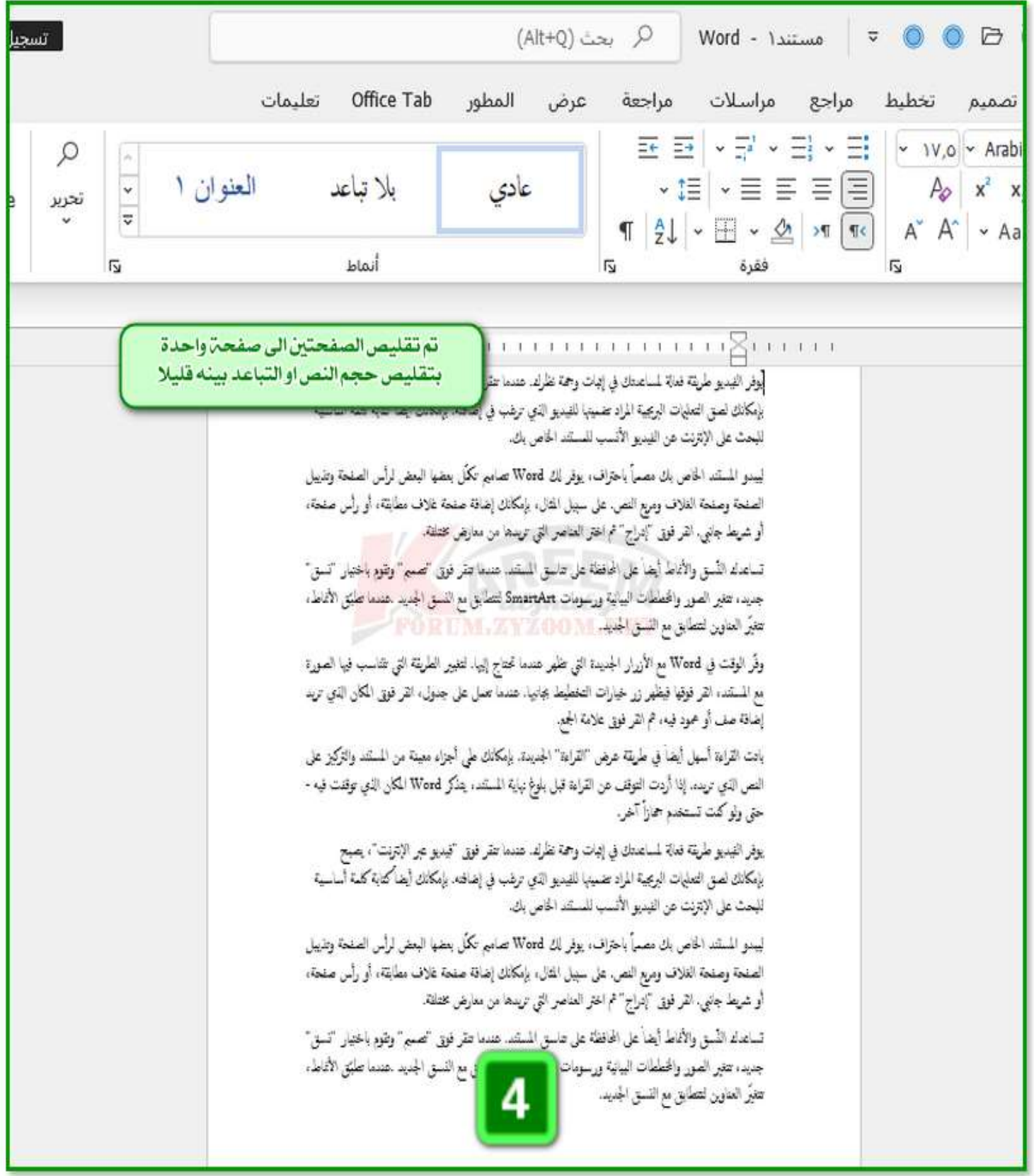

#### **واذا اردنا ان نضيف هذا االختصار الى شريط الوصول السريع للفائدة منه مستقبالً نضغط كلك يمين على تصغير صفحة واحدة ثم نختار اضافة الى شريط ادوات الوصول السريع**

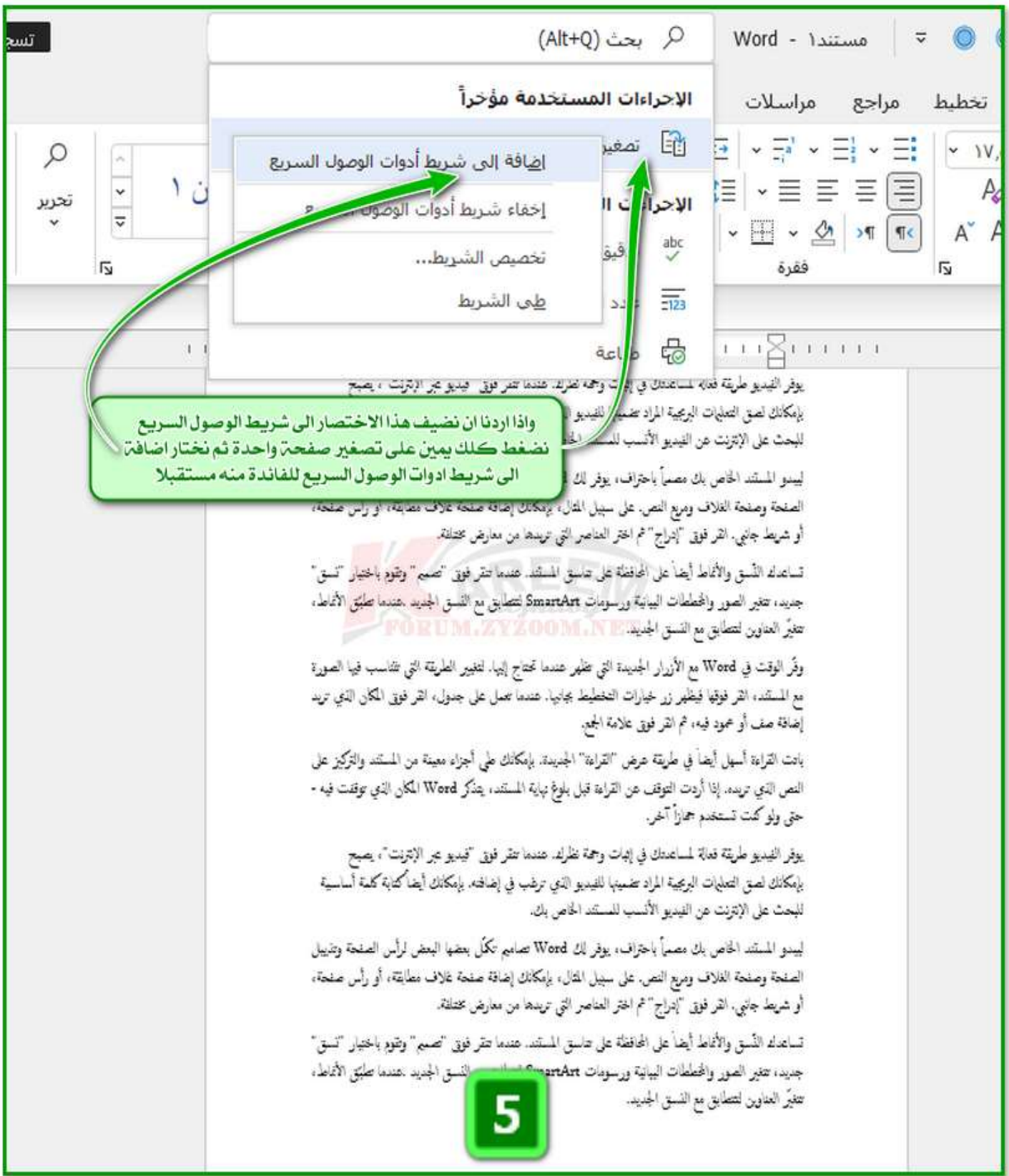

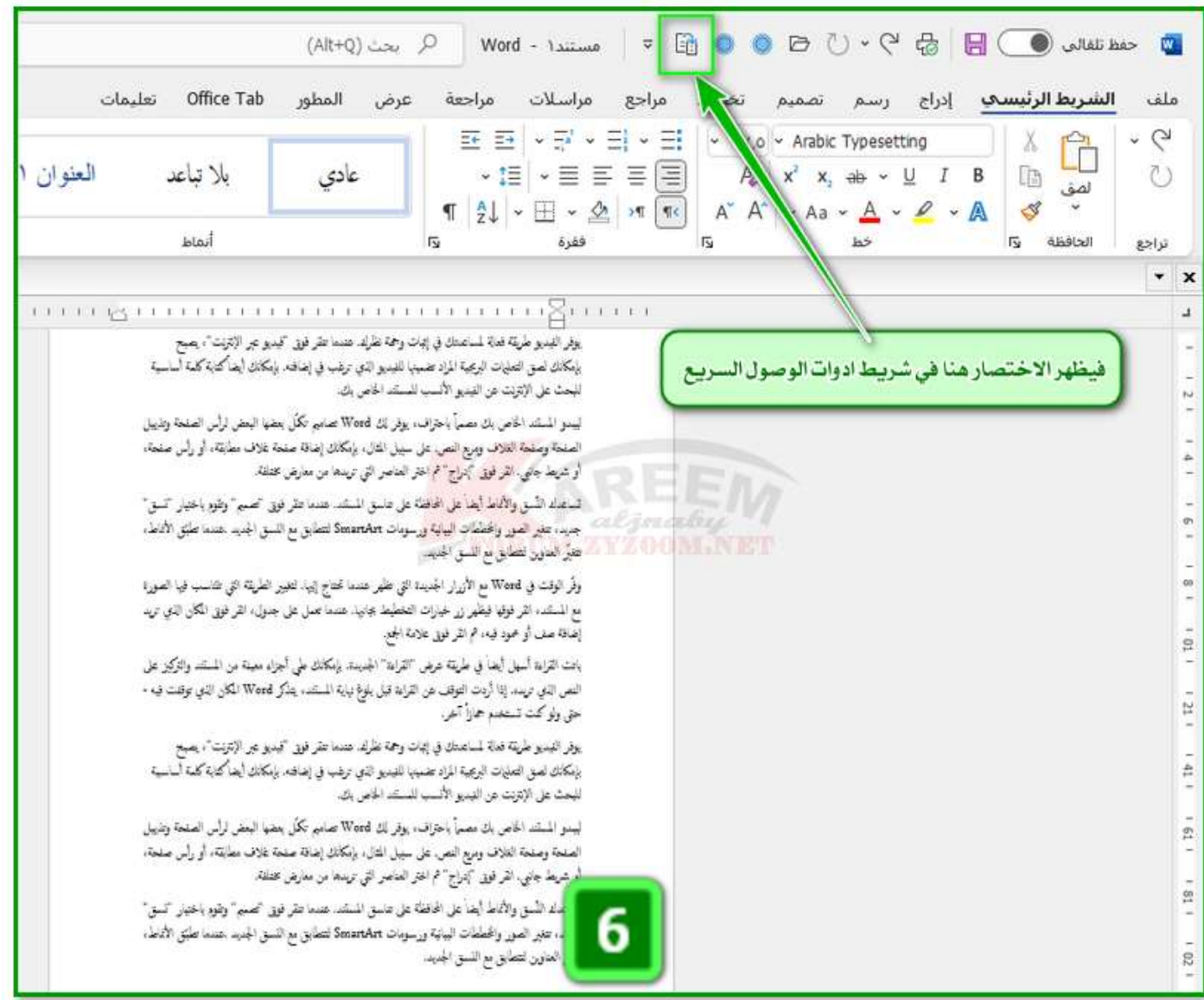

#### **تم اضافة هذا االختصار الى شريط ادوات الوصول السريع الستخدامه عند الحاجة**

**الى هنا انتهينا من الموضوع اتمنى ان ينال احسانكم نلتقيكم في درس اخر ان شاء هللا -----------------------------------**

**ارجو ان اكون قد وفقت في طرح الموضوع فمـــا كان فــيه من صـــواب فــهـــو فضـــل من اللـــه ومــاكان فــيه من خطـــأ فمـــني ومـن الشــــيطان وأســــتغفر اللــه مــنه وأتـــوب إلــــيه**

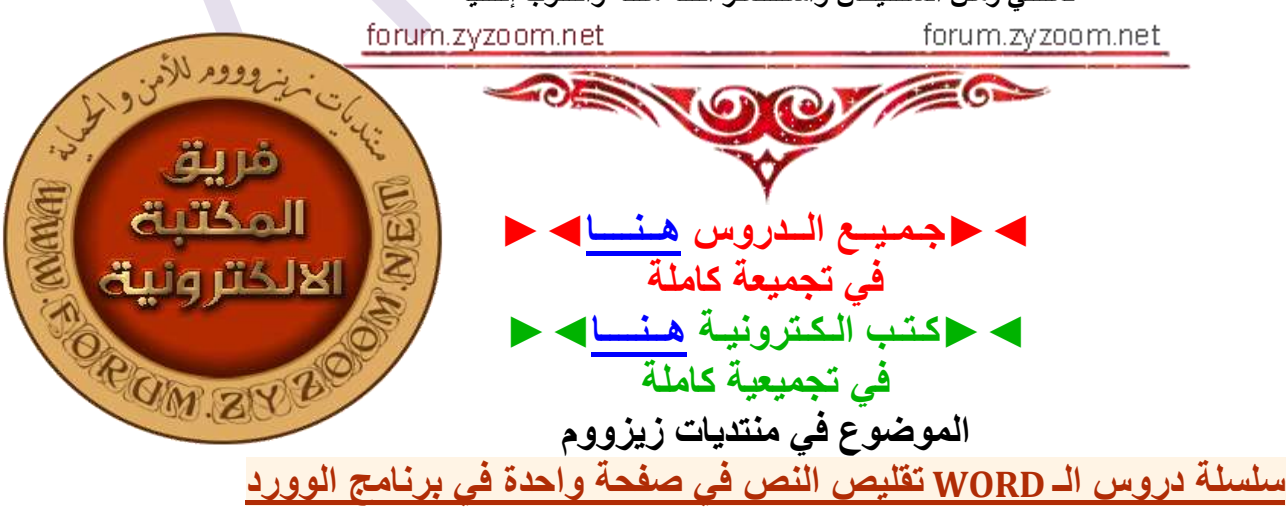